**PURCHASING COURSE MATERIALS ONLINE USING** FINANCIALAID

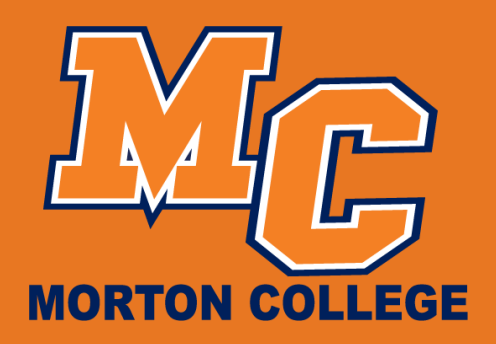

**Morton.edu** 

1. Visit mortonshop.com, then click on Textbooks.

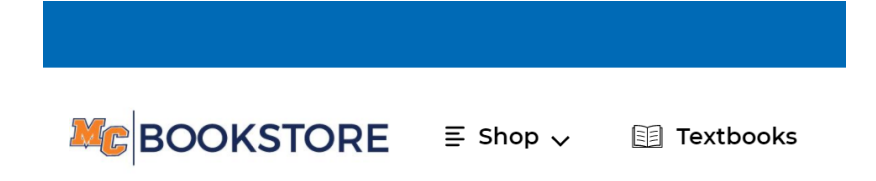

## 2. Input your Student ID to pull up your school schedule OR click on Enter Courses to choose the course you're looking for.

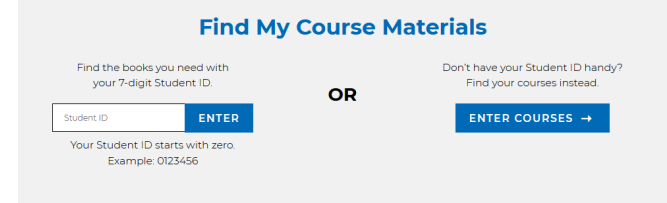

3. Choose your items, then click Add Item(s) to Bag.

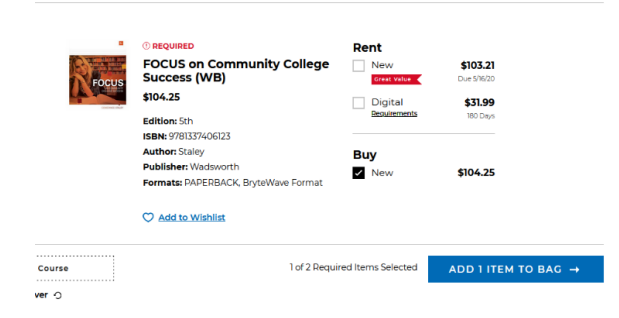

4. On the next popup, click View Bag & Checkout.

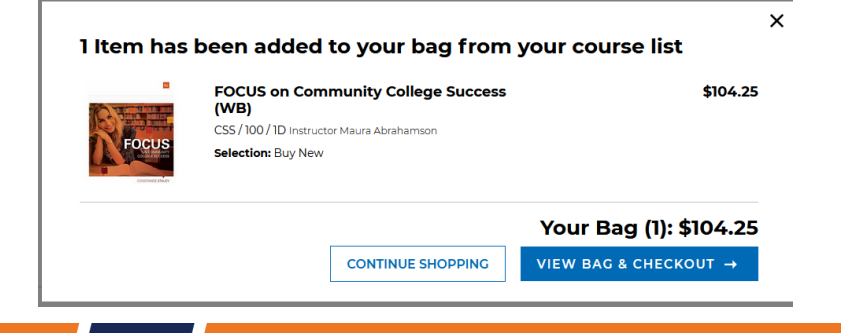

**PURCHASING COURSE MATERIALS ONLINE USING** FINANCIALAID

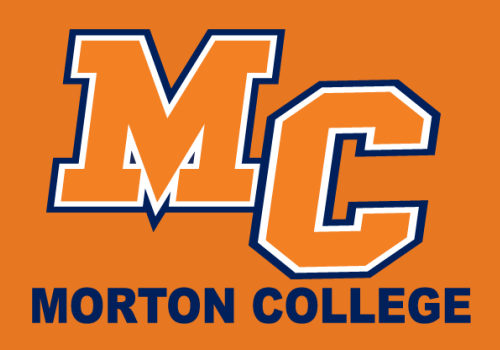

5. Review your Bag and click Checkout when ready to continue the

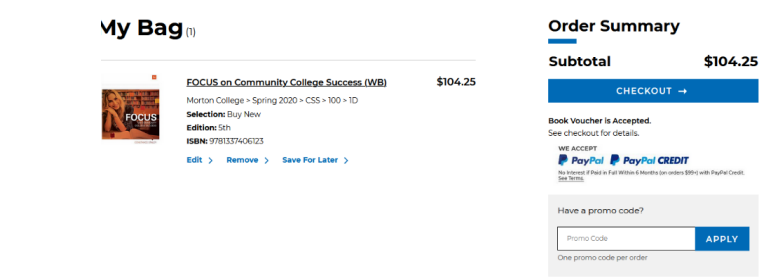

6. Sign in by creating an account or using an existing one. You can also choose to continue as a **Guest. Then, choose your delivery** method.

transaction.

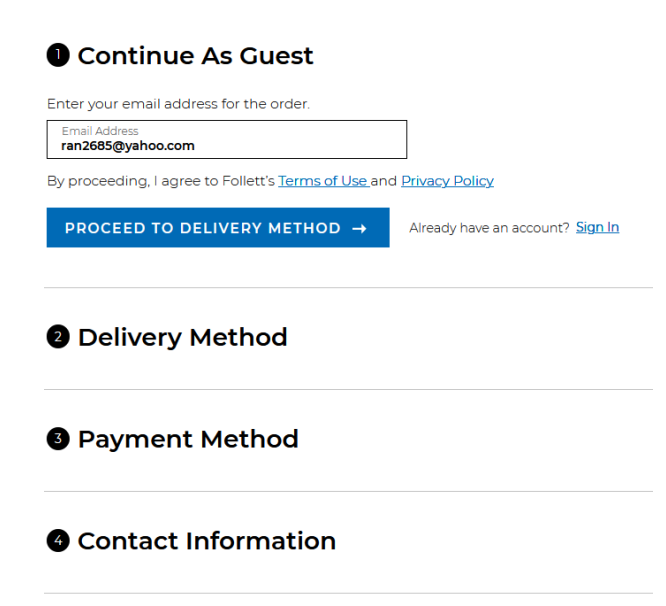

**7. Under Payment Method, choose** Book Voucher, then input your Username(not including @ or anythingafter) ie: m.panther, then click Apply. Then click on Proceed to **Contact Information to place order.** 

FYI: You may receive your order in mu<br>shipments from different locations.

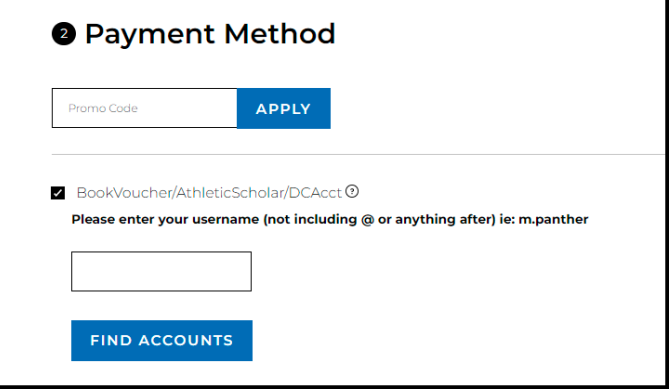

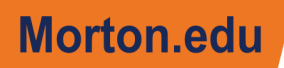